## **Prior to accessing ProPortal**

You will have received an email from the College confirming your username to access Pro-Portal.

Having followed the instructions on this email (to reset your password), the following guidance takes you through how to access and make use of Pro-Portal on a day-today basis.

# **Accessing ProPortal**

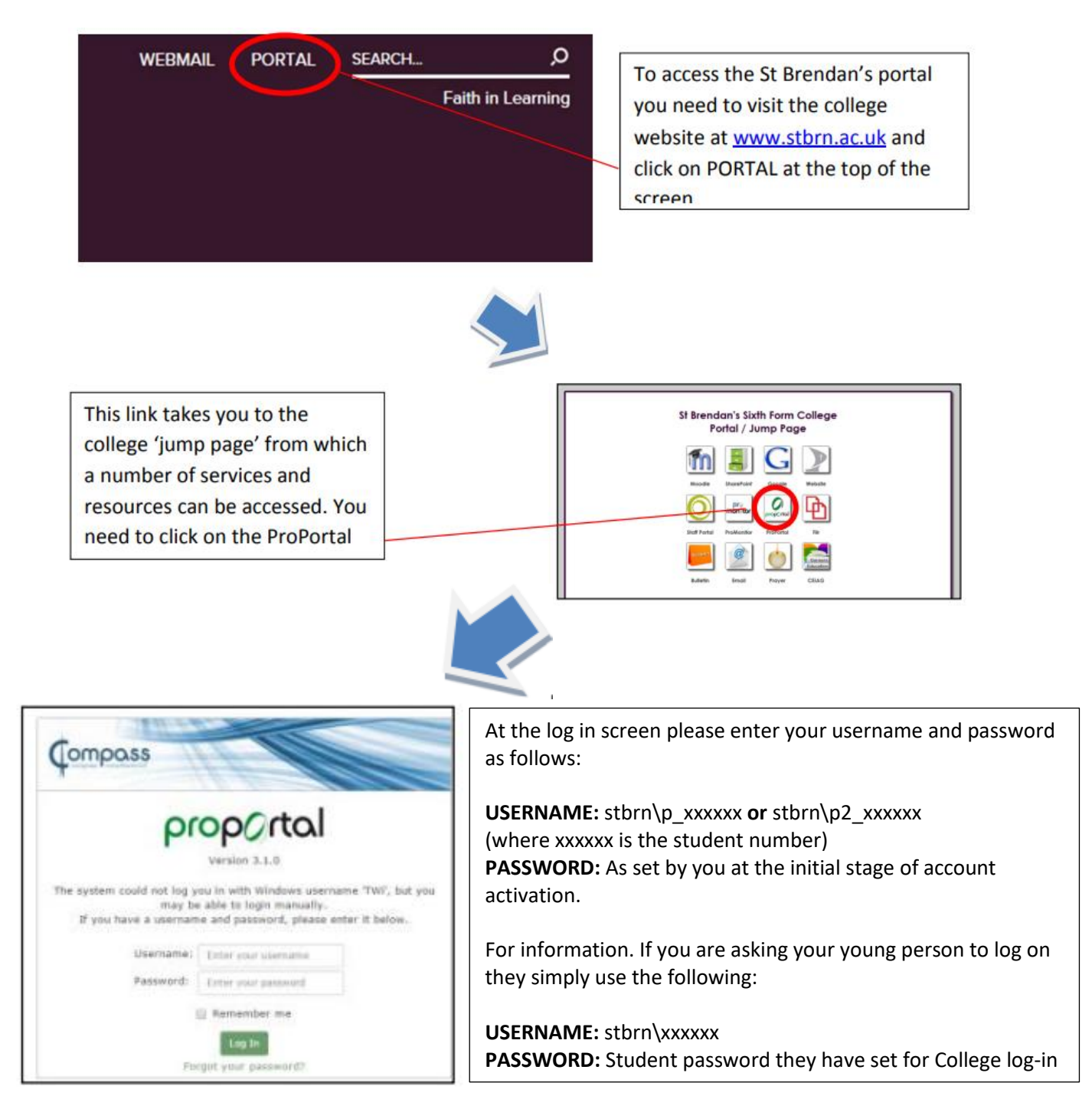

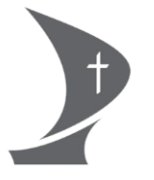

### **Using ProPortal to monitor my young person's progress**

Once logged in you will see a page similar to the below. Click on your young person *(if you have more than one student here then click on the student you are seeking to find information about)*

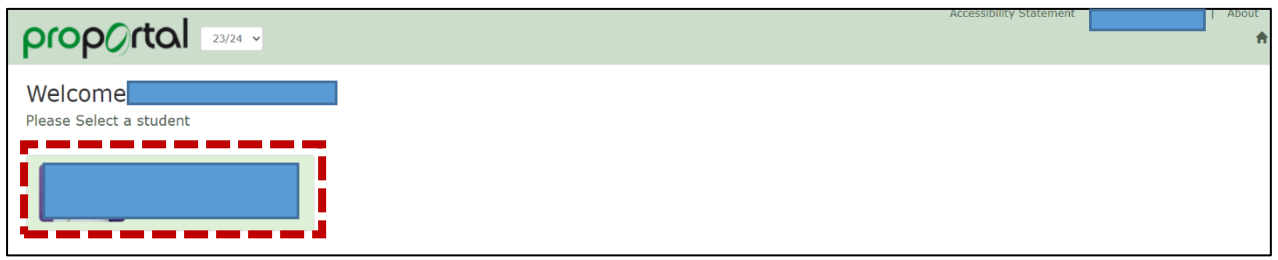

You will then go to the main dashboard which provides you with some key initial information such as your young persons attendance and an overview of their markbook

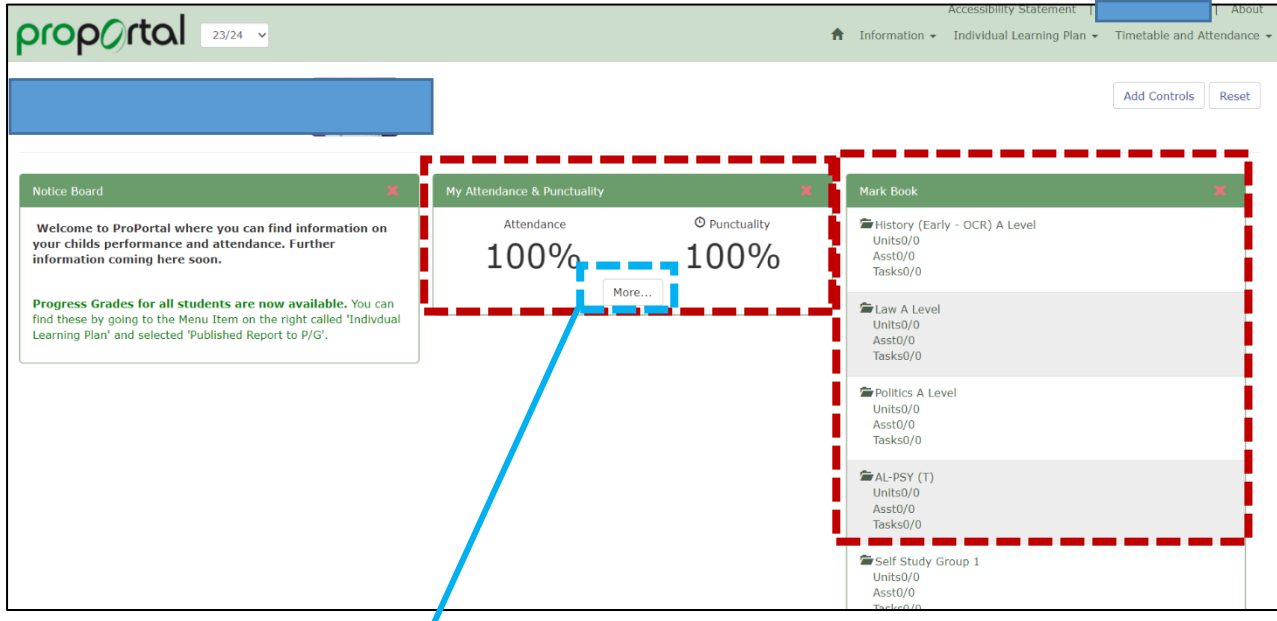

### **Detailed Attendance Information**

If you click on 'more' within the attendance part of the dashboard, you will see more detailed information about subject attendance and punctuality.

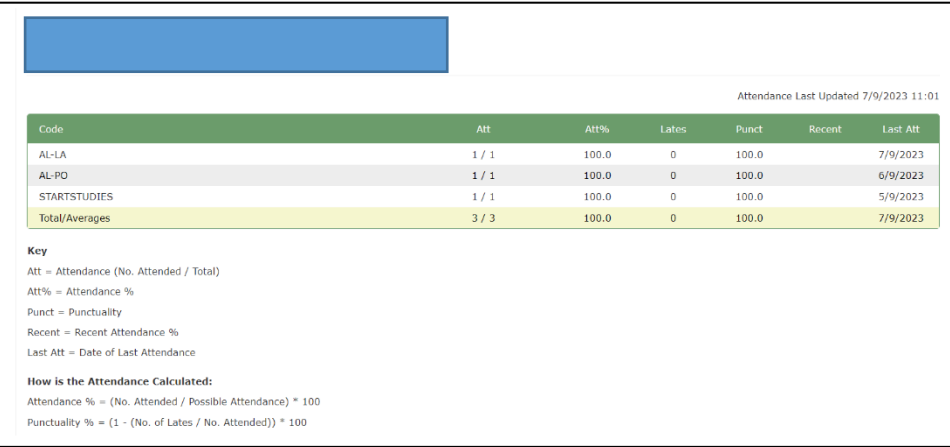

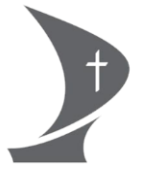

#### **Markbook**

You can also obtain more detailed information about your young persons progress in their termly assessments by going through Markbook. You can either access this by clicking on each subject on the dashboard **or** by clicking on Information and then Markbook.

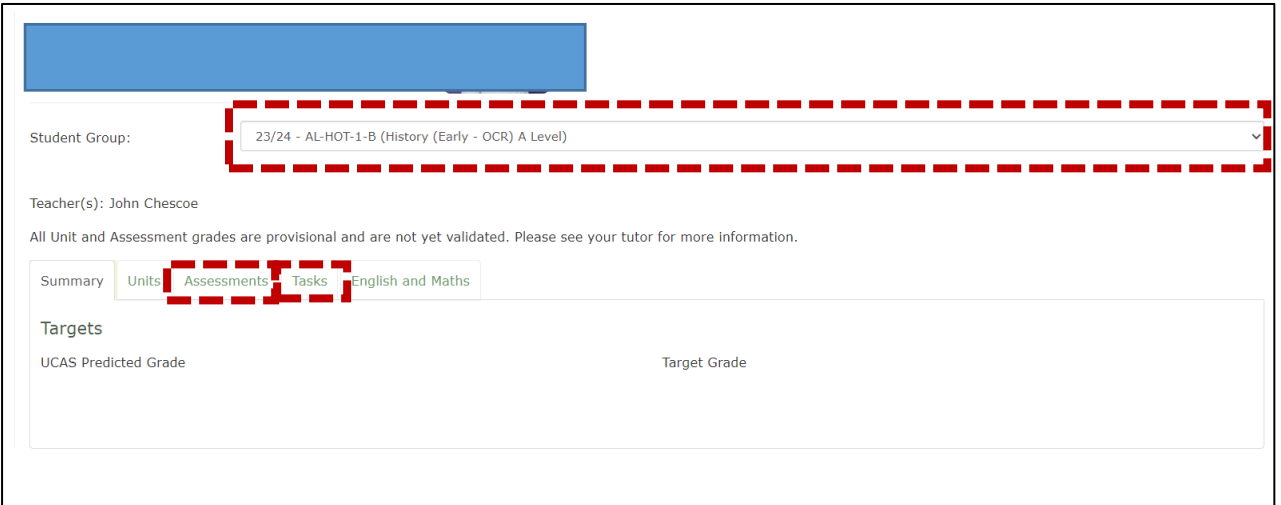

When in mark book, ensure you have the subject you wish to look at in the 'student group' bar and then click on assessments. This will give you an overview of grades (and sometimes marks) achieved in each key assessment.

If your young person is studying an Applied (BTEC or OCR) course then you can also click on tasks for a breakdown on their achievements for each assignment.

#### **Published reports to parents/guardians**

In addition to the termly assessments that are found on Markbook, teachers also provide overall progress reports at two points in each academic year.

The first is in December for all students with the second report being published in March for ATL3 and Year 13 students OR June for Year 12 students.

You will be emailed when a report is published. To access any reports simply click on Individual Learning Plan and then on Published Reports to P/G

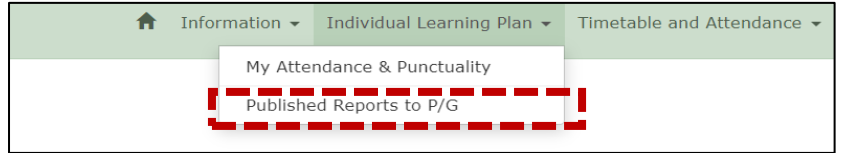

You can then download the report you are wishing to look at.

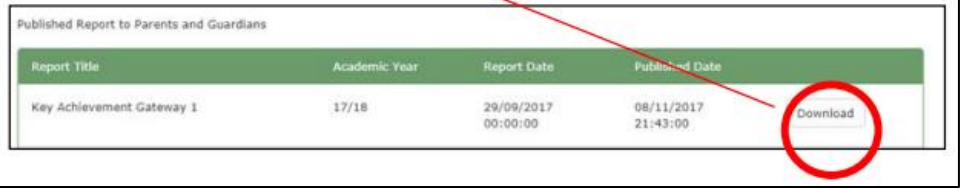

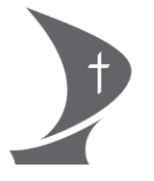

## **Timetable**

This feature is not yet available to parent/carers (owing to system development). Students can access their timetables by clicking on this tab so please do ask them to log on and show you.

# **Help with ProPortal Access or Use**

We hope that this guide provides you with the information needed to access and use ProPortal. If however you have any queries then please email [elearning\\_systems\\_support@stbrn.ac.uk](mailto:elearning_systems_support@stbrn.ac.uk) and a member of our team will be happy to help you.